# **Drägersafety**

# Bedienungsanleitung MSI Smart-BCI

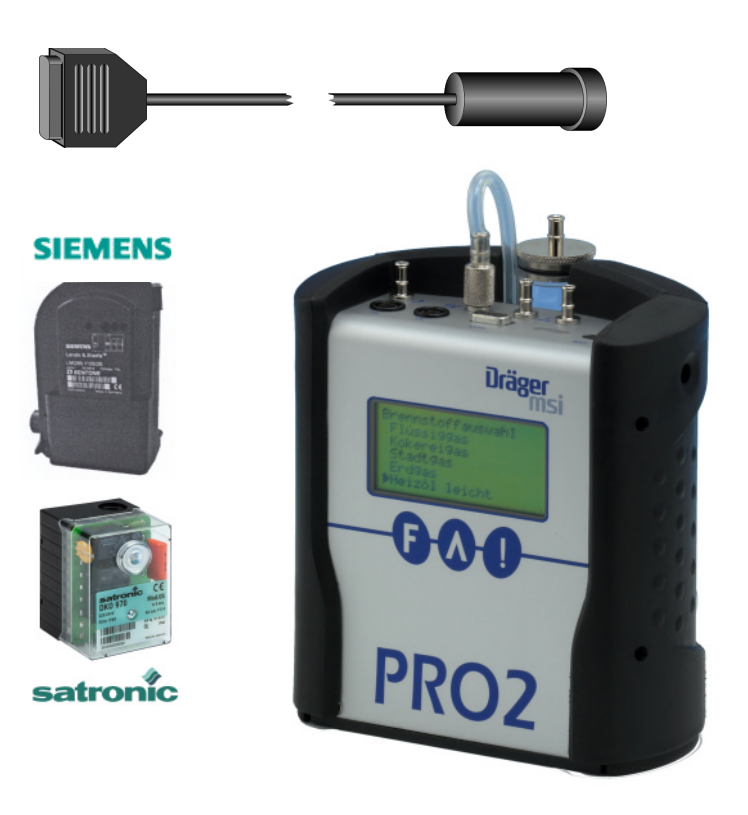

Dräger Safety MSI GmbH Rohrstraße 32 58093 Hagen

Tel.: 02331 / 9584 - 0 Fax: 02331 / 9584 - 29 e-mail: info@draeger-msi.de

D 909; Stand 20.07.2005

## Inhalt

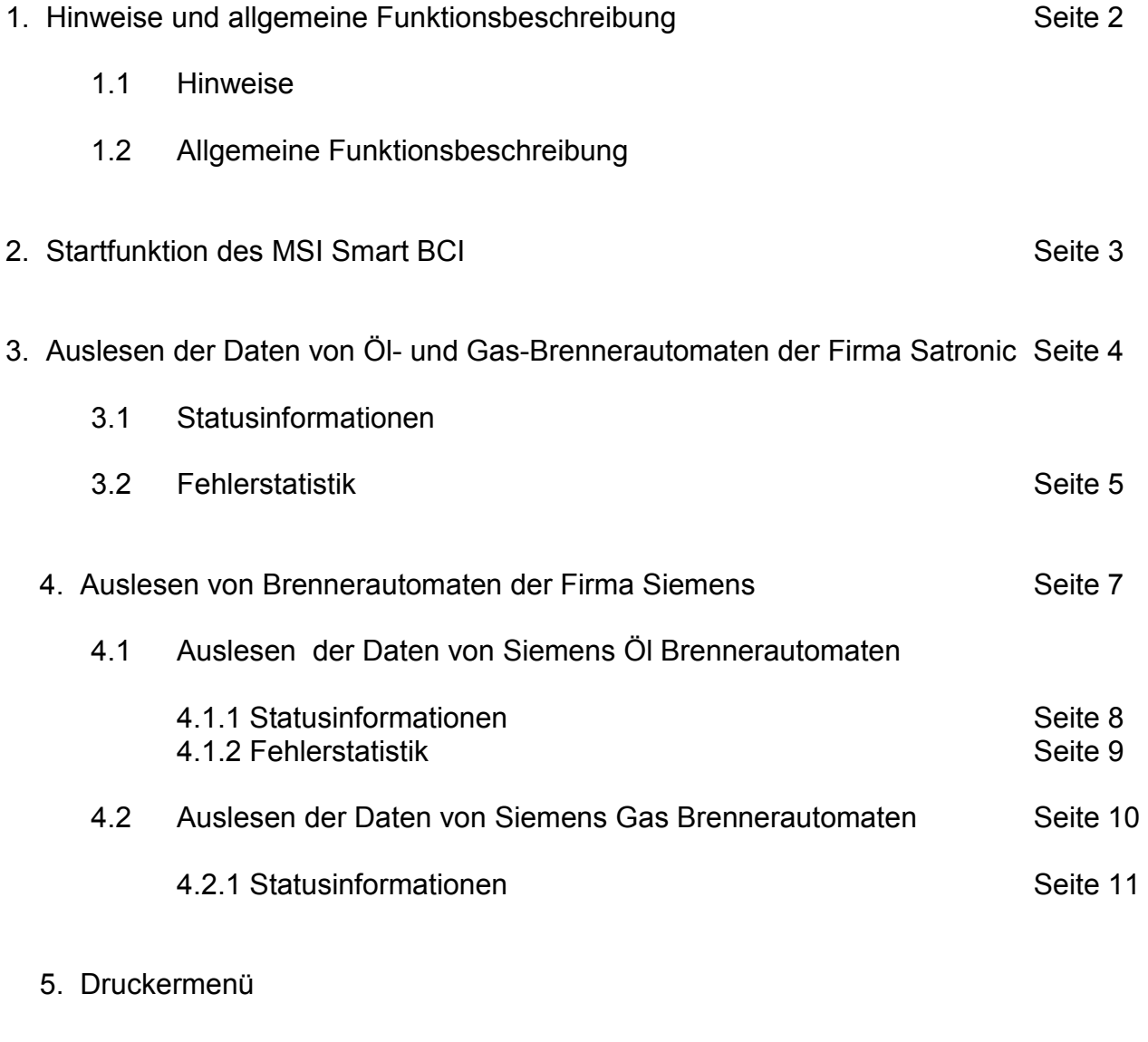

6. Auslesefehler Seite 12

## 1. Hinweise und allgemeine Funktionsbeschreibung

### 1.1 Hinweise

Jede Handhabung eines MSI 150 mit Smart BCI, setzt die genaue Kenntnis und die Beachtung dieser Bedienungsanleitung und der Bedienungsanleitungen für Brenner (Brennerautomat) und Messgerät voraus.

Die MSI MSI-Pro2 oder MSI-EURO können mit diesem Adapter die Brennerautomaten der Hersteller Siemens (Landis & Staefa) und/oder Satronic auslesen.

Die Daten, welche die Brennerautomaten beider Firmen ausgeben, unterscheiden sich stark. Ebenso sind die Daten der Automaten für Gasbrenner verschieden zu denen von Automaten für Ölbrenner. Deshalb wird in dieser Anleitung das Auslesen für jeden Brennerautomatentyp getrennt beschrieben.

Die unterschiedlichen Brennerautomaten werden vom MSI Smart BCI automatisch erkannt und der MSI-Pro2 oder MSI-EURO führt alle notwendigen Einstellungen für das Übertragen der Daten vom Smart BCI zum MSI-Pro2 oder MSI-EURO vollautomatisch durch.

Da das Display des MSI Euro nicht 6 Zeilen sondern nur 4 Zeilen hat, ist die Anzeige geringfügig anders als die in dieser Bedienungsanleitung abgebildete Anzeige des MSI Pro2.

Alle Displaydarstellungen zeigen Beispiele und enthalten keine Sollvorgaben.

### 1.2 Allgemeine Funktionsbeschreibung

Der Smart BCI ist eine intelligente, prozessorgesteuerte Ausleseeinheit für digitale Feuerungsautomaten von Landis & Staefa und Satronic. Die Spannungsversorgung des Smart BCI erfolgt durch das Messgerät.

Im Lesekopf sind Sensoren für sichtbares Licht und Infrarotstrahlung integriert, die die von den Automaten gesendeten Signale empfangen.

Mit Hilfe einer im Lesekopf integrierten elektronischen Schaltung mit Mikroprozessor werden die Signale entschlüsselt, aufbereitet und gespeichert.

Das vom SmartBCI genutzte Verfahren ist vom Deutschen Patent und Markenamt durch das Patent Nr. 10313079 "Auslesevorrichtung für Brennersteuerungen" geschützt.

Das Messgerät und der Smart BCI kommunizieren miteinander und sorgen für die Datenübertragung vom Smart BCI zum MSI-Pro2 oder MSI-EURO. Das Messgerät zeigt die ausgelesenen Daten im Klartext auf dem Display an.

2. Startfunktion des MSI Smart BCI

Schematische Darstellung des Smart BCI:

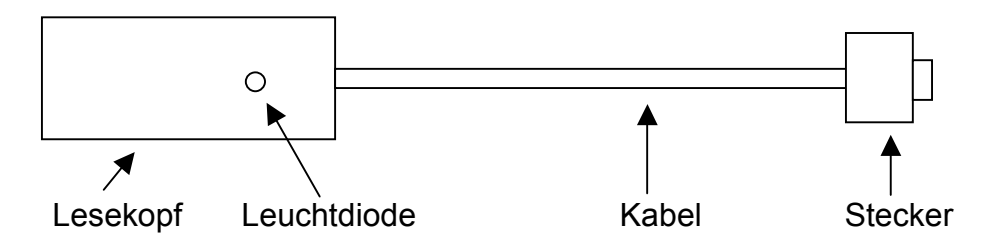

Schalten sie das Messgerät MSI-Pro2 oder MSI-EURO ein und rufen Sie das Menü Brennstoff auf (Siehe Bedienungsanleitung des Messgerätes). Stecken Sie den Stecker des Smart BCI auf die PC Schnittstelle des MSI-Pro2 oder MSI-EURO.

Blinkt die rote Leuchtdiode im Lesekopf des Smart BCI in kurzen Abständen ist der Smart BCI einsatzbereit. Das Messgerät erkennt automatisch, dass ein Smart BCI angeschlossen wurde

Das Display zeigt jetzt:

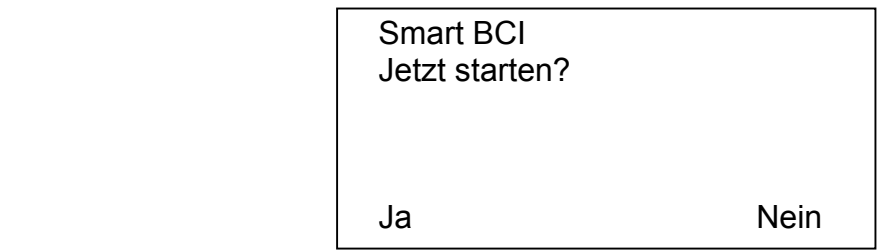

Mit Drücken von "!" (Nein) kehren Sie zum Menü Brennstoffauswahl zurück.

Nach Drücken von "F" (Ja) zeigt das Display:

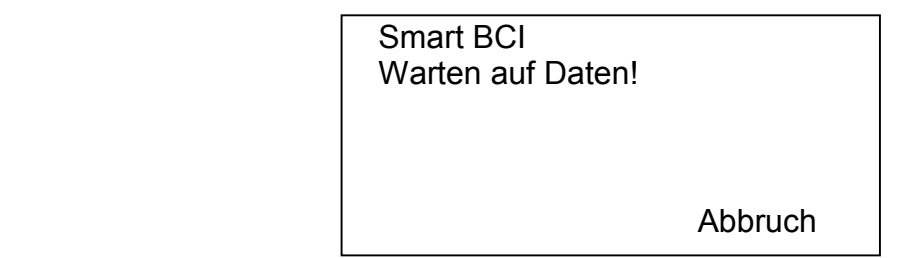

Mit der Taste "!" (Abbruch) kann die Funktion abgebrochen und zur ersten Anzeige gewechselt werden.

Je nach Fabrikat des Brennerautomaten gehen Sie weiter vor wie in Kapitel 3. " Auslesen der Daten von Öl- und Gas-Brennerautomaten der Firma Satronic " oder Kapitel 4. "Auslesen von digitalen Brennerautomaten der Firma Siemens" beschrieben.

3. Auslesen der Daten von Öl- und Gas-Brennerautomaten der Firma Satronic

Die Automaten der Firma Satronic geben immer Daten aus und können vom Smart BCI gelesen werden, egal ob der Automat im Status Betrieb, Startphase oder Störung ist.

Wird der Lesekopf des Smart BCI fest und gerade auf den Taster des Brennerautomaten aufgesteckt, erkennt der Smart BCI dass Daten gesendet werden. Die rote Leuchtdiode blinkt langsamer.

Sind alle Daten eingelesen wechselt die rote Leuchtdiode des Smart BCI auf Dauerlicht, das Display des MSI-Pro2 zeigt dann:

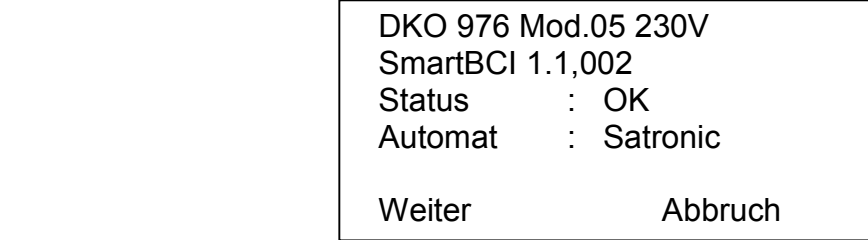

In der ersten Zeile wird der Typ des Brennerautomaten angegeben, DKO steht für Öl- und DKG für Gas-Brennerautomaten.

Mit Drücken der Taste "!" (Abbruch) kann die Funktion abgebrochen und zur Startfunktion des Smart BCI gewechselt werden (Siehe 2.).

Mit "F" (Weiter) kann die Anzeige der Statusinformationen (siehe 3.1) aufgerufen werden.

### 3.1 Statusinformationen

Wurde die Anzeige der Statusinformationen aufgerufen zeigt das Display z.B.:

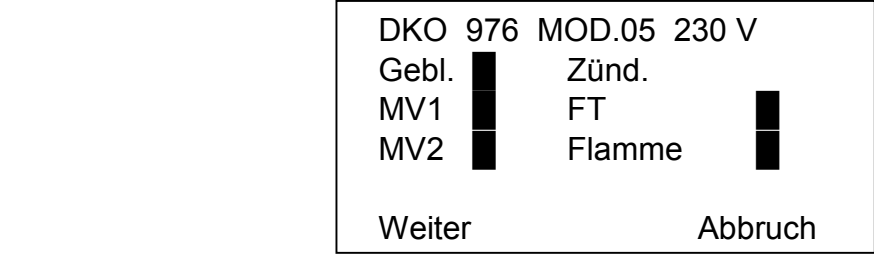

Die Rechtecke zeigen an dass diese Funktion aktuell durchgeführten wird. Die Daten werden kontinuierlich neu ausgelesen und aktualisiert.

Anzeigbare Funktionen sind: Gebl. = Gebläse an, Zünd. = Zündung an, FT = Luftwächter ok, MV1 = magnetisches Ventil 1 auf, MV2 = Ventil 2 auf, Flamme = Flamme an

Mit der Taste "!" (Abbruch) kann zur Startfunktion gewechselt werden (Siehe 2.).

Mit "F" (weiter) werden weitere Statusinformationen angezeigt.

Wurden weitere Statusinformationen aufgerufen zeigt das Display:

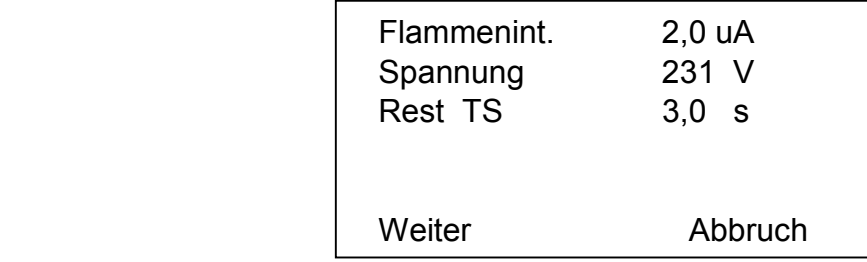

Im Störungsfall werden statt der Messwerte Striche angezeigt.

Mit der Taste "!" (Abbruch) kann die Funktion abgebrochen und zur Startfunktion des Smart BCI gewechselt werden (Siehe 2.).

Mit " F " (Weiter) ruft man die Anzeige der Fehlerstatistik auf (Siehe 3.2).

## 3.2 Fehlerstatistik

Nach Aufruf der Fehlerstatistik zeigt das Display (Beispiel):

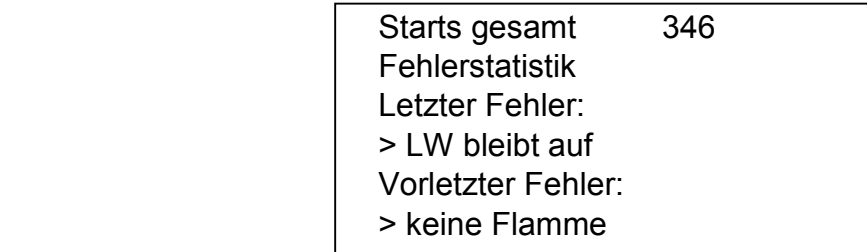

Mit der Taste "▲" kann die Anzeige gescrollt werden. Weitere Werte der Fehlerstatistik können so angezeigt werden.

Das Display zeigt dann z.B.:

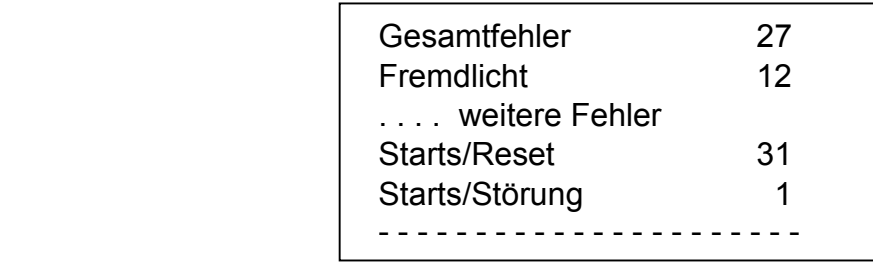

Mit "!" kann die Startfunktion des Smart BCI aufgerufen werden (Siehe 2.).

Mit Drücken der Taste "F" kann das Druckermenü (5.) aufgerufen werden.

# Bedienungsanleitung MSI Smart BCI

Folgende Fehler können angezeigt werden:

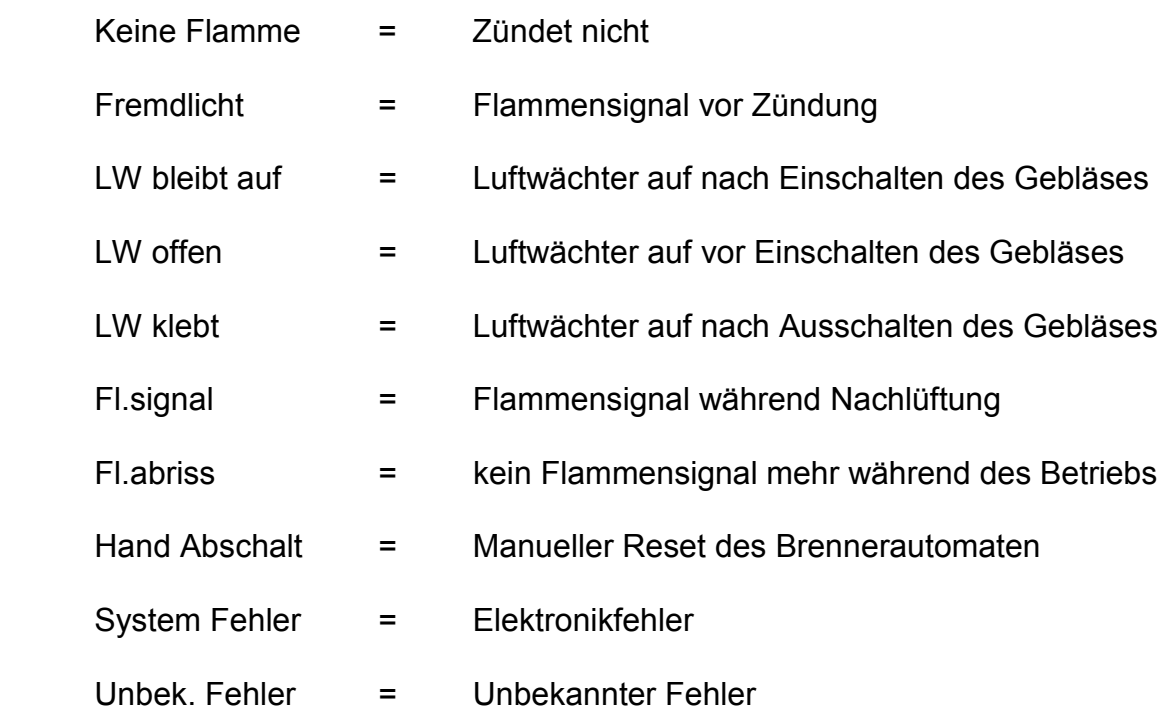

4. Auslesen von digitalen Brennerautomaten der Firma Siemens

4.1 Auslesen der Daten von Siemens Öl Brennerautomaten

Bevor Daten ausgelesen werden können, muss am Brennerautomat die Betriebsstellung Interfacediagnose eingestellt werden (Bedienungsanleitung Brenner / Brennerautomat).

Ist der Brenner im Wartezustand (Signalleuchte im Entriegelungstaster des Brennerautomaten ist aus) muss der Entriegelungstaster länger als 3 Sekunden gedrückt werden. Die Signalleuchte im Entriegelungstaster sendet nun ein rotes Flackerlicht.

Befindet sich der Brennerautomat im Zustand "Störung" (Signalleuchte im Entriegelungstaster des Brennerautomaten leuchtet rot) muss der Entriegelungstaster länger als 3 Sekunden gedrückt werden. Die Signalleuchte im Entriegelungstaster blinkt rot (Betriebsstellung: Visuelle Diagnose). Nun muss ein weiteres Mal der Entriegelungstaster länger als 3 Sekunden gedrückt werden, die Signalleuchte im Entriegelungstaster sendet dann ein rotes Flackerlicht.

Wird jetzt der Lesekopf fest und gerade auf den Taster des Brennerautomaten aufgesteckt, erkennt der Smart BCI dass Daten gesendet werden. Die rote Leuchtdiode blinkt dann langsamer. Das Display des MSI-Pro2 zeigt dann:

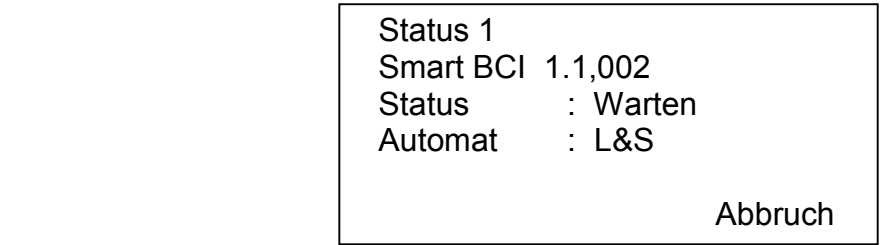

Mit der Taste "!" (Abbruch) kann zur Startfunktion gewechselt werden (Siehe 2.).

Sind alle Daten des Brennerautomaten eingelesen wechselt die rote Leuchtdiode des Smart BCI auf Dauerlicht. Das Display des MSI-Pro2 zeigt jetzt:

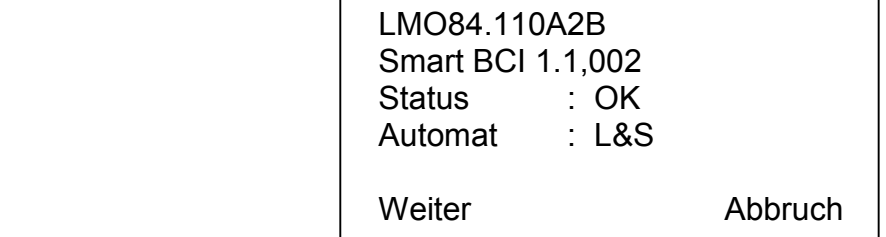

In der ersten Zeile wird der Typ des Brennerautomaten angegeben.

Mit "!" (Abbruch) kann die " Startfunktion des Smart BCI" aufgerufen werden (Siehe 2.).

Mit "F" (Weiter) wird die Anzeige der Statusinformationen (siehe 4.1.1) aufgerufen.

# Bedienungsanleitung MSI Smart BCI

# 4.1.1 Statusinformationen

Das Display zeigt:

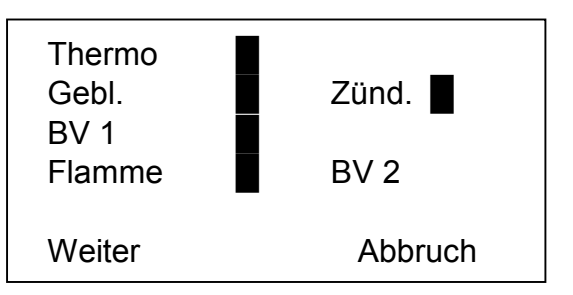

Die Rechtecke zeigen die aktuell durchgeführten Funktionen an. Die Daten werden kontinuierlich neu ausgelesen und aktualisiert.

Anzeigbare Funktionen sind:

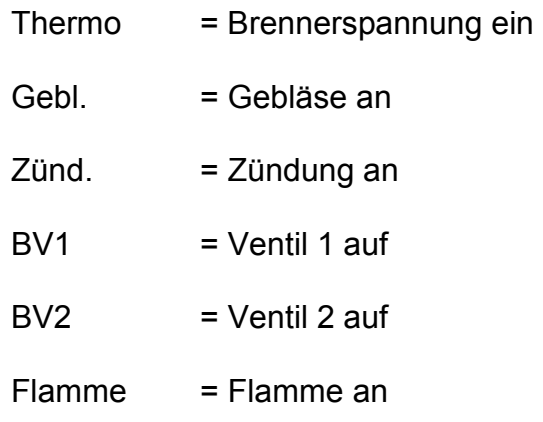

Mit "!" (Abbruch) kann zur Startfunktion gewechselt werden (Siehe 2.).

Mit "F" (weiter) werden weitere Statusinformationen angezeigt.

Das Display zeigt dann:

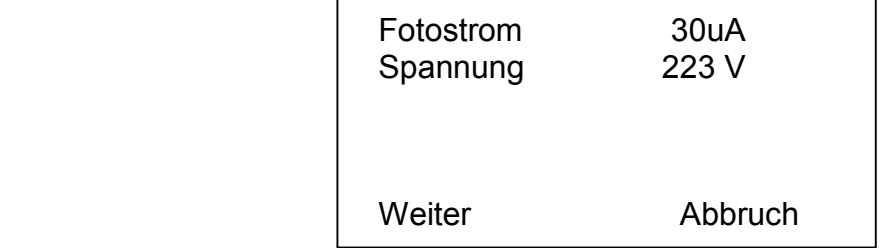

Mit "!" (Abbruch) kann zur Startfunktion gewechselt werden (Siehe 2.).

Mit " F " wählt man die Anzeige der Fehlerstatistik (siehe 4.1.2).

# 4.1.2 Fehlerstatistik

Nach Aufruf der Fehlerstatistik zeigt das Display (Beispiel):

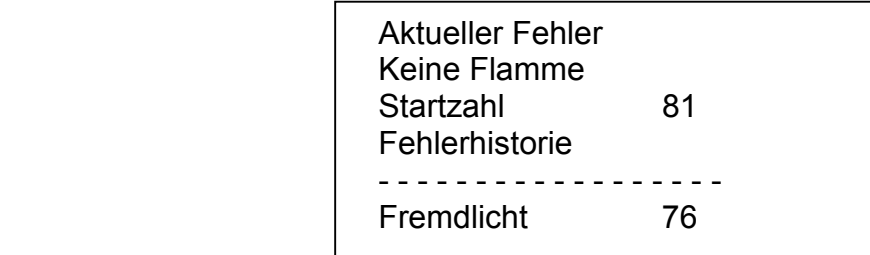

Durch Drücken der Taste "F" kann das Druckermenü (5.) aufgerufen werden.

Mit der Taste "▲" kann die Anzeige gescrollt werden.

Folgende Fehler können angezeigt werden:

Keine Flamme

**Druckschalter** 

**Fremdlicht** 

CPI offen

Servo defekt

**Flammenabriss** 

Öl-Vorwärmer

Unbek. Fehler "

4.2 Auslesen der Daten von Siemens Gas Brennerautomaten

Bevor Daten ausgelesen werden können, muss am Brennerautomat die Betriebsstellung Interfacediagnose eingestellt werden (Bedienungsanleitung Brenner / Brennerautomat).

Befindet sich der Brennerautomat im Zustand "Störung" (Signalleuchte im Entriegelungstaster des Brennerautomaten leuchtet rot) muss der Entriegelungstaster länger als 3 Sekunden gedrückt werden. Die Signalleuchte im Entriegelungstaster blinkt rot (Betriebsstellung: Visuelle Diagnose).

Wird jetzt der Lesekopf des Smart BCI fest und gerade auf den Taster des Brennerautomaten aufgesteckt, erkennt der Smart BCI dass Daten gesendet werden. Die rote Leuchtdiode blinkt dann langsamer.

Das Display des MSI-Pro2 zeigt jetzt:

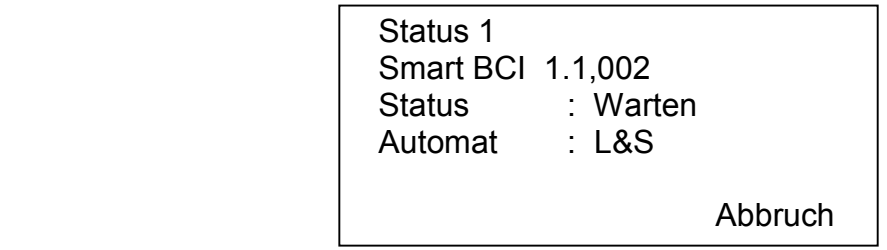

Mit der Taste "!" (Abbruch) kann die Funktion abgebrochen und zur Startfunktion des Smart BCI gewechselt werden (Siehe 2.).

Sind alle Daten des Brennerautomaten eingelesen wechselt die rote Leuchtdiode des Smart BCI auf Dauerlicht.

Das Display des MSI-Pro2 zeigt jetzt z.B.:

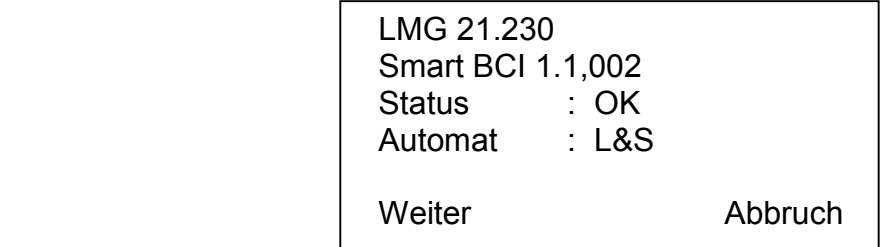

In der ersten Zeile wird der Typ des Brennerautomaten angegeben.

Mit der Taste "!" (Abbruch) kann die Funktion abgebrochen und zur Startfunktion des Smart BCI gewechselt werden (Siehe 2.).

Mit "F" (Weiter) wird die Anzeige der Statusinformation (siehe 4.2.1) aufgerufen.

# 4.2.1 Statusinformation

Wurde die Fehlerinformation aufgerufen zeigt das Display:

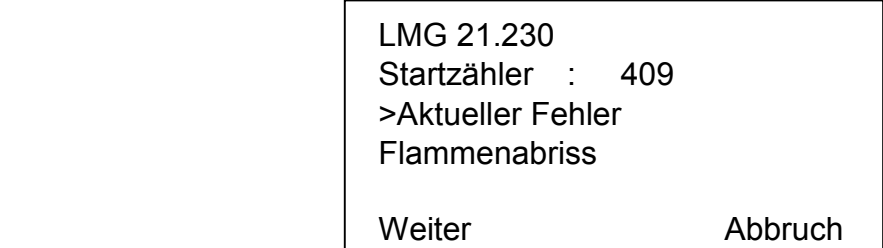

Die 4. Zeile zeigt den aktuellen Fehler.

Folgende Fehler können angezeigt werden: " Fremdlicht, Keine Flamme, Flammenabriss, 4 \* keine Flamme, LP schließt nicht, LP abgefallen, Startverhinderung, Keine Diagnose, Alter Softwarestand, Allgemeiner Fehler ".

Mit der Taste "!" (Abbruch) zur Startfunktion des Smart BCI gewechselt werden (Siehe 2.). Durch Drücken der Taste "F" wird das Druckermenü (5.) aufgerufen.

## 5. Druckermenü

Wurde das Druckermenü aufgerufen zeigt das Display:

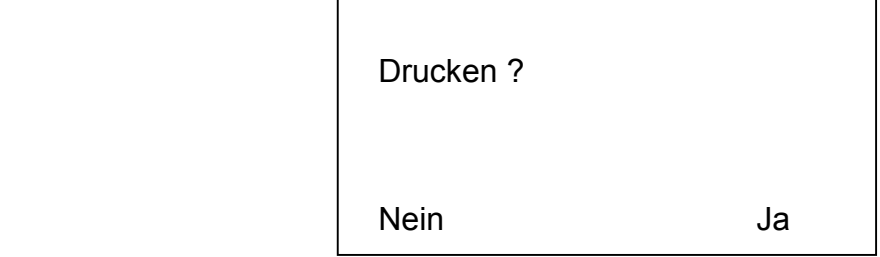

Nach Drücken von "!" (Ja) startet der Ausdruck .

Nach Drücken von "F" (Nein) wird wieder die Anzeige der Statusinformation aufgerufen.

Während des Ausdrucks zeigt das Display:

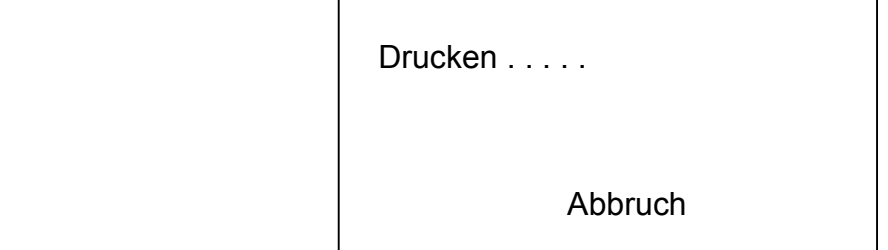

Zu Beginn des Druckvorganges kann durch Drücken von "▲" (Abbruch) der Ausdruck gestoppt werden. Nach Beendigung oder Abbruch des Ausdrucks wird wieder die Anzeige der entsprechenden Statusinformation aufgerufen.

# Bedienungsanleitung MSI Smart BCI

## 6. Auslesefehler

Ist die Verbindung Smart BCI - Brennerautomat unterbrochen zeigt das Display:

 Status 1 Smart BCI 1.1,002 Status: Keine Daten Automat: Abbruch

Kann die unterbrochene Verbindung wiederhergestellt werden (z.B. erneutes Aufstecken des Lesekopfes) wird das Auslesen der Daten erneut gestartet.

Mit "!" (Abbruch) kann die Startfunktion des Smart BCI aufgerufen werden (Siehe 2.).

Ist die Verbindung Messgerät - Smart BCI unterbrochen zeigt das Display:

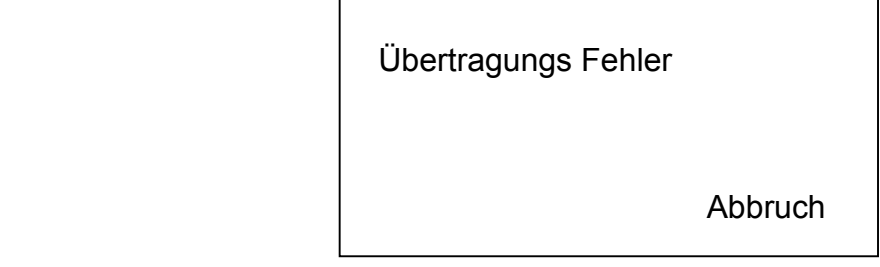

Mit "!" (Abbruch) kann die Startfunktion des Smart BCI auf (Siehe 2.) aufgerufen werden.

Kurz danach zeigt das Display:

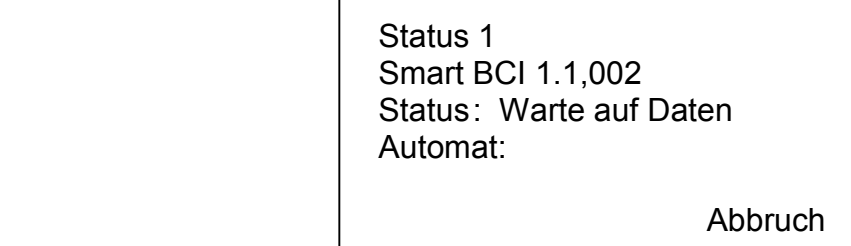

Danach wird das Auslesen von Feuerungsautomaten beendet und die Funktion Brennstoffwahl (Siehe Bedienungsanleitung des MSI 150) ausgewählt.